# Der einfache Umstieg auf Linux mit Kubuntu

Monika Eggers November 2008

kubunt

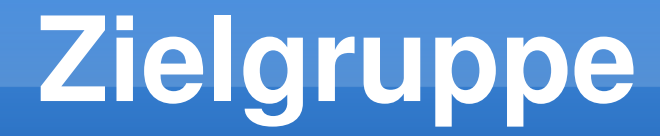

#### Noch-Windows-Nutzer, die bereits wissen, dass und warum sie zu Linux wechseln wollen, und nun wissen möchten, wie das geht.

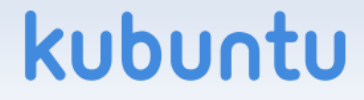

#### **Themen**

- Hilfe: kubuntu-de.org, ubuntuusers.de
- Was sind Distributionen?
- Varianten (Ubuntu, Kubuntu, Xubuntu, ...)
- **Download und brennen**
- **Vor der Installation**
- **Installation von Kubuntu**
- Nach der Installation: Konfiguration

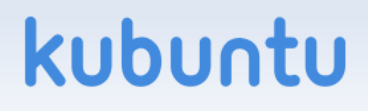

## **Wo gibt's Infos und Hilfe?**

- kubuntu-de.org: ◀
	- **Forum, Mailingliste, News, Paketarchiv**
	- Wiki erst im Aufbau
	- irc.freenode.net #kubuntu-de
- **ubuntuusers.de:** 
	- extrem umfangreiches Wiki <
	- Forum, Ikhaya (News)
	- irc.freenode.net #ubuntu-de
- **lokale Treffen**

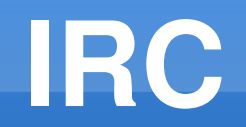

**- IRC-Client installieren, z.B. die Firefox-**Extension ChatZilla

kubur

- /server irc.freenode.net:8001
- /nick GewünschterName
- $\blacksquare$  /join #kubuntu-de

#### **Was ist eine Distribution?**

- **Kernel und Software selbst zusammensuchen,** kompilieren, installieren, konfigurieren und aktuell halten ist zu aufwendig
- => Distributionen stellen Software und Konfigurationstools zusammen zur einfachen Installation, bieten Repositories (Paketquellen) mit weiterer Software und Updates

### **Distributionen für Einsteiger**

Für Windowsumsteiger geeignete Distributionen:

- SuSE
- Fedora (Red Hat)
- Mandriva (früher Mandrake)
- **Debian stable**
- Ubuntu ←

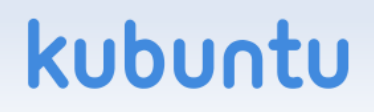

### **Ubuntu**

- afrikanisches Wort für Menschlichkeit, Gemeinsinn, Miteinanderverbundenheit aller Menschen (Sprache der Zulu und Xhosa)
- Kubuntu heißt dasselbe (Bemba-Sprache)
- **Logo: drei Menschen, die sich an den Händen** fassen

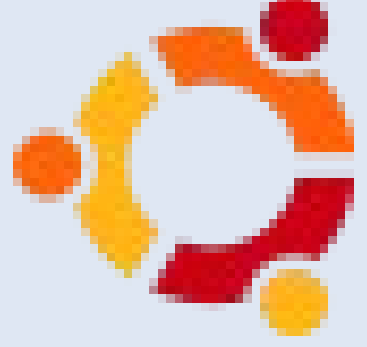

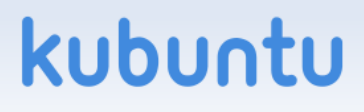

#### **Ubuntu-Varianten**

Unterscheidung nach Desktop-Umgebung:

- Ubuntu GNOME
- Kubuntu KDE <
- Xubuntu Xfce

Andere:

- Edubuntu für Schulen (LTSP)
- Ubuntu Studio Audio- und Videobearbeitung

kubur

Gobuntu – nur freie Software und Treiber

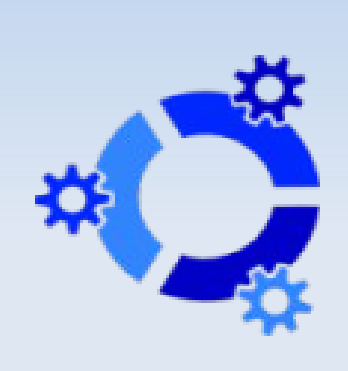

#### **Warum Varianten?**

- **Passt jeweils auf eine CD**
- (Edubuntu: 2 CDs, Ubuntu Studio: DVD)
- **Einfache Installation für Einsteiger:** Keine Softwareauswahl während der Installation, je ein Programm pro Zweck (ein Browser, ein Texteditor, ein Grafikprogramm, ein Brennprogramm usw.)

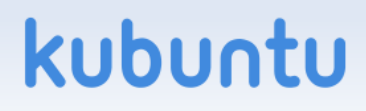

#### **KDE**

- einfach zu bedienen
- ähnelt stark der Windows-Oberfläche: Leiste unten (default), K-Menü

kubur

- **besonders konfigurierbar**
- (Toolkit: Qt)

#### **GNOME**

- einfach zu bedienen
- ähnelt (entfernt) der MacOS-Oberfläche: Menüleiste oben, Programmleiste unten
- weniger konfigurierbar, dadurch übersichtlicher

kubu

(Toolkit: GTK+)

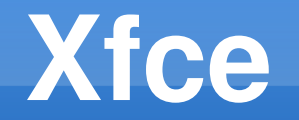

- einfach zu bedienen
- weniger "Schnickschnack"
- **braucht besonders wenig RAM und CPU** => für ältere Rechner empfehlenswert
- (Toolkit: GTK+)

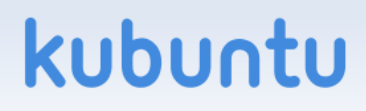

#### **Ausprobieren**

- Welche Distribution, welche grafische Oberfläche nehme ich nun?
- $\blacksquare$  => Mehrere durchprobieren mit Live-CDs
- **Live-CD: Linux bootet von CD ohne die** Festplatte zu verändern (auch Live-DVDs)
- Nach Feeling, Dateimanager und Konfigurationstools entscheiden (nicht z.B. nach Browser, Farbe – leicht nachzuinstallieren und zu ändern)kubu

### **Neat Features (Linux allgemein)**

- Magnetische Ränder Fenster "schnappen" an Bildschirmränder, Ränder anderer Programme
- Kopieren durch markieren (des zu kopierenden Textes) und mittlere Maustaste / Mausrad drücken (wo der Text eingefügt werden soll)
- Mehrere (default: 2 oder 4) Desktops (Rechtsklick  $\rightarrow$  Kontrollleiste einrichten  $\rightarrow$  Fensterleiste  $\rightarrow$ [ ] Die Fenster sämtlicher Arbeitsflächen anzeigen)

### **Ubuntu für Einsteiger geeignet**

Ubuntu ist besonders geeignet für Einsteiger

- **Leicht zu installieren wenige Fragen und** Einstellungen während der Installation
- Besonders hilfsbereite, einsteigerfreundliche Community – Motto:

"Ubuntu is Linux for human beings"

kubu

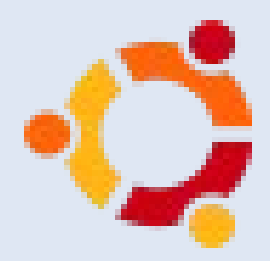

#### **Download**

- $\blacktriangleright$  kubuntu-de.org => Download
- alle: wiki.ubuntuusers.de/Downloads
- CDs kostenlos bestellen: https://shipit.kubuntu.org ca. 6 – 10 Wochen Wartezeit
- häufig bei PC-Zeitschriften dabei

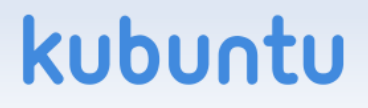

#### **Linux-CD Brennen**

- $\bullet$  \*.iso-Datei = CD-Abbilddatei
- nicht entpacken mit Winrar o.ä.
- ► nicht als "Daten-CD" brennen, sondern "Image" oder "Abbild" auswählen

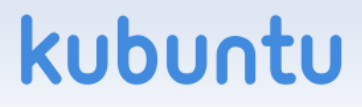

#### **Welcher Download?**

Was lade ich nun herunter?

- Desktop-CD, Alternate-CD, DVD?
- Version?
- i386, amd64, PPC?

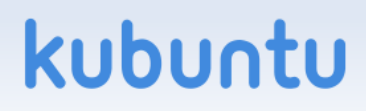

#### **Desktop-CD oder Alternate?**

- $\blacksquare$  Desktop-CD = kombinierte Live- und Installations-CD
- $\blacksquare$  Alternate-CD = nur Installation, dafür mehr Möglichkeiten (z.B. LVM), braucht weniger RAM
- DVD = Desktop + Alternate + mehr Software

kubu

#### **Versionsnummern**

- Versionsnummern: Jahr + Monat, z.B. 6.10 = Oktober 2006
- Ubuntu erscheint alle 6 Monate (6.04 wurde auf 6.06 verschoben)
- 18 Monate Updates
- LTS-Versionen (Long Term Support): 3 Jahre Updates (5 für Server)

kubu

#### **Versionsnamen**

- 6.06 Dapper Drake (LTS)
- 6.10 Edgy Eft
- 7.04 Feisty Fawn
- **7.10 Gutsy Gibbon**
- 8.04 Hardy Heron (LTS)
- 8.10 Intrepid Ibex 30.10.2008

kubu

■ 9.04 Jaunty Jackalope

#### **Welche Prozessor-Architektur?**

- **BED 1386: für Intel und AMD, sowohl für 32-bit als** auch für 64-bit (verwendet nur 32 bit)
- amd64: für Intel und AMD, nur für 64-bit (kann mehr als 4 GiB RAM ansprechen, für einige Anwendungen schneller, aber manche Software noch nicht verfügbar oder schwerer zu installieren)
- **PPC: Power-PC = Nicht-Intel-Macs (nur bis** Version 6.06 offiziell unterstützt)

#### **Vor der Installation**

- **Windows-Partition, die verkleinert werden soll,** vorher defragmentieren und Backup machen!
- Windows vor Linux installieren (sonst http://wiki.ubuntuusers.de/GRUB#Bootloader wiederherstellen)
- **IE-Nutzer? Firefox installieren! (Windows-**Version ist auf der CD) – übernimmt Favoriten, Cookies, Passwörter, Einstellungen, ...

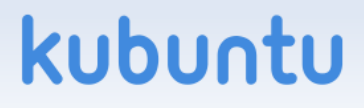

#### **Installation**

- alles automatisch entweder gar keine Fragen (Softwareauswahl; Dateisystem = ext3) oder Vorgaben (Tastatur u.ä.)
- man wählt Benutzername und Passwort
- automatische Partitionierung (manuell möglich)
- automatische Installation des Bootloaders grub => nach dem Neustart erscheint ein Menü mit Windows und Linux zur Auswahl

## **Manuelle Partitionierung (opt.!)**

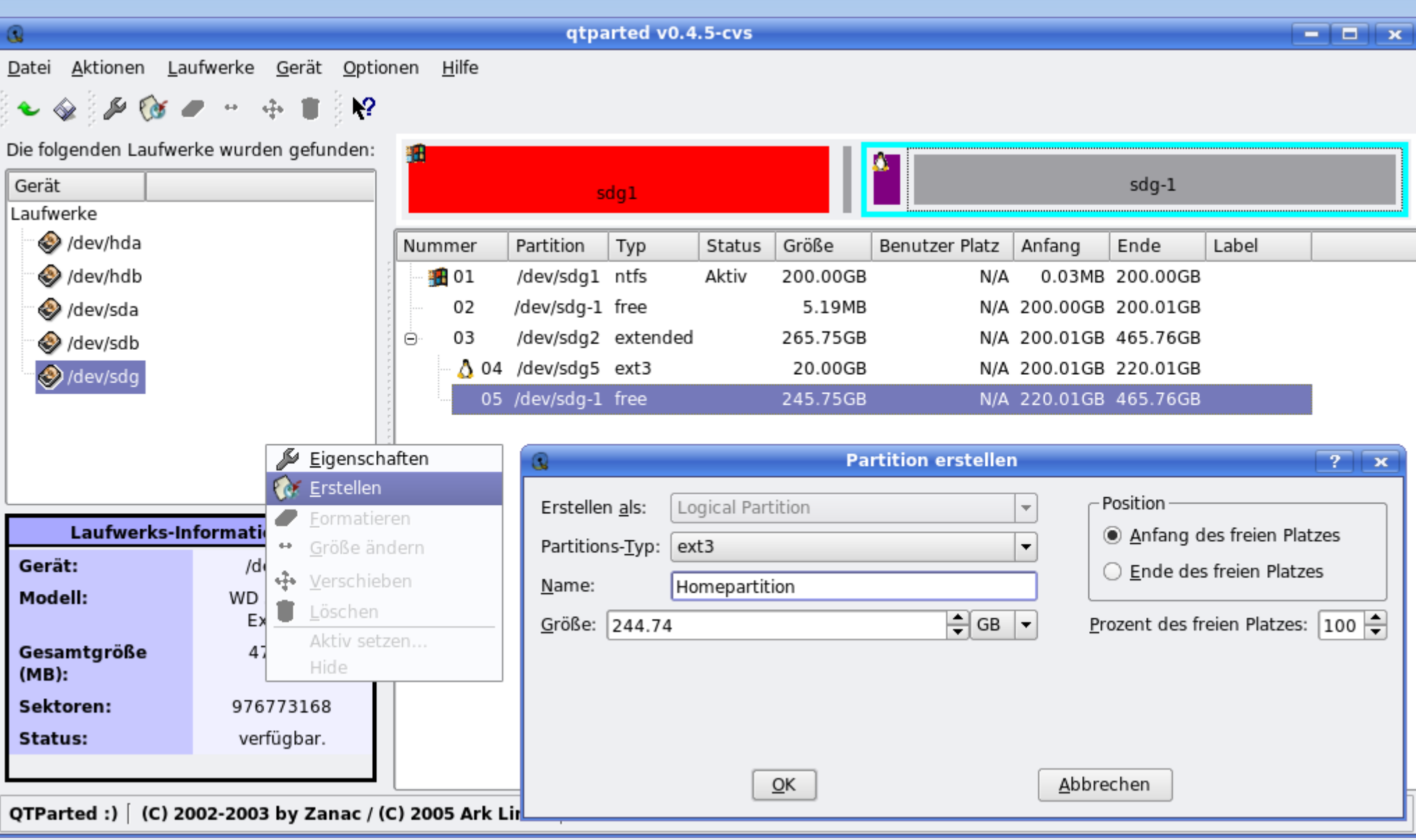

#### kubuntu

### **Manuelle Partitionierung (opt.!)**

- Eine Festplatte kann 1 bis 4 **primäre** Partitionen haben ("primär" = "auf der obersten Ebene").
- Maximal eine der primären Partitionen kann eine **erweiterte** (= extended) Partition sein. Eine erweiterte Partition ist ein Container für logische Partitionen.
- Die erweiterte Partition kann beliebig viele **logische** Partitionen enthalten.

#### **Partitionen**

- Notwendige Partitionen für Linux: / und swap
	- $\blacksquare$  / = root des Dateisystems, mit ext3 oder reiserfs formatieren (10 GiB empfohlen, mind. 4 GiB)
	- swap ist eine RAM-Auslagerungspartition (doppelt so groß wie RAM, ab 1 GiB gleich groß wie RAM)
- Empfohlen: /, swap und /home (für Benutzerverzeichnisse)
- Möglich: zusätzlich /boot, /var usw. separat

#### **Nach der Installation**

- Software und Codecs installieren
	- **Kubuntu: Firefox, Thunderbird**
	- Ubuntu mit Gnome: Amarok, K3b
	- mp3-/Video-Support, Flash, Java u.ä. (s.u.)
- Einstellungen anpassen, z.B.:
	- DSL oder WLAN einrichten (s.u.)
	- **Dateien/Ordner mit Doppelklick öffnen (s.u.)**
	- automatische Anmeldung beim Start (s.u.)

#### Groß- und Kleinschreibung

- ► Wichtig: Bei Dateien und Befehlen wird Groß und Kleinschreibung unterschieden!
- Es kann z.B. in einem Ordner eine Datei index.html und eine Datei Index.html geben.

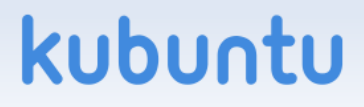

## **LAN, DSL, WLAN**

- **LAN** (an Router) sollte sofort gehen
- DSL (ohne Router): Konsole öffnen [K-Menü → System → Konsole (Terminalprogramm)] → "sudo pppoeconf" eingeben und den Anweisungen folgen, Enter drücken um den vorgegebenen Defaultwert zu übernehmen (quasi überall außer bei Provider, Benutzername, Passwort)
- WLAN: http://wiki.ubuntuusers.de/WLAN bzw.  $K-Menü \rightarrow System \rightarrow Hardware-Treiber$

#### **Neue Software installieren**

- $\blacksquare$  K-Menü  $\rightarrow$  System  $\rightarrow$  Adept (Paketverwaltung) (oder Synaptic)
- **Nach Name oder Beschreibung suchen, z.B.** "firefox" → das gewünschte Paket auswählen (oder mehrere) und "Installation anfordern"  $\rightarrow$ oben auf den Button "Anwenden" klicken  $\rightarrow$ Software wird automatisch heruntergeladen und installiert, ebenso notwendige Bibliotheken

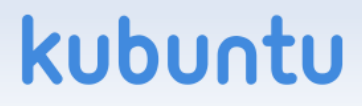

### **Flash, Java, mp3?**

- Paket "kubuntu-restricted-extras" installieren für Flash, Java und Codecs wie mp3
- **Kopiergeschützte DVDs abspielen? libdvdcss2** ist nicht in den offiziellen Paketquellen, siehe http://wiki.ubuntuusers.de/Codecs#DVD

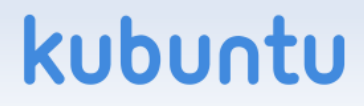

### **KDE: Doppelklick**

- KDE-Default: Dateien öffnen per Einfachklick
- Umstellen auf Doppelklick: K-Menü  $\rightarrow$ Systemeinstellungen → Tastatur & Maus → Maus  $\rightarrow$  [x] Doppelklick zum Öffnen von Dateien/Ordnern

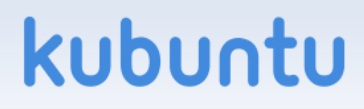

#### **Kompositionstaste**

- um z.B. ç oder ø zu schreiben drücke ich Windows-Taste, c bzw. Windows-Taste / o
- auch für é, è, ô möglich (nodeadkeys)
- **Fich habe die rechte Windows-Taste und die** Menü-Taste als Kompositionstaste festgelegt:
- K-Menü → Systemeinstellungen → Regionaleinstellungen & Sprache → Tastaturlayout  $\rightarrow$  Xkb-Optionen  $\rightarrow$  Composition Key Position

#### **Anmeldung automatisieren**

- **Alleiniger Nutzer des PCs? Passwort** überflüssig, Auto-Login gewünscht?
- **K-Menü → Systemeinstellungen → Erweitert →** Anmeldungsmanager → Systemverwaltungsmodus → Vereinfachung

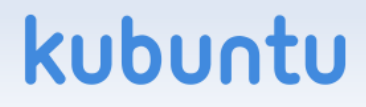

#### **Drucker einrichten**

- Für quasi alle Drucker Treiber dabei
- Drucker einrichten: K-Menü → Systemeinstellungen → Drucker

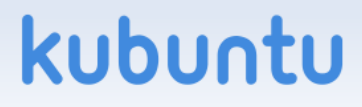

#### **Spiele**

- Solitär, Minesweeper, Tetris, K-Blackbox, Mahjongg u.ä.: Paket kde-games installieren
- **Linux-Versionen von manchen Spielen (z.B.** Doom 3, Duke Nukem 3D, Neverwinter Nights, Quake, SimCity 3000, Unreal Tournament, Wolfenstein Enemy Territory und ET: Quake Wars)
	- ► http://wiki.ubuntuusers.de/Spiele

Was tun mit Windows-Spielen, von denen es keine Linux-Version gibt?

- wine (Windows-Emulator) / Cedega (kommerz.) ► http://wiki.ubuntuusers.de/Spiele ► http://appdb.winehq.org/
- **Virtualisierung: VMware o.A. Windows unter** Linux laufen lassen

kubi

- ► http://wiki.ubuntuusers.de/VMware
- **Dualboot**

### **Upgrade auf 8.10 Intrepid**

- kdesudo 'adept manager –dist-upgrade-devel'
- **EXTER:** Zusätzlicher Button: "Versions-Aktualisierung"

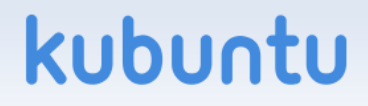

#### **Info für Distri-Wechsler**

- **root ist deaktiviert, erster User in sudoer-Liste**
- grafische Programme, die Rootrechte brauchen, verlangen nach dem Benutzerpasswort, nicht dem root-Passwort
- Konsole: "sudo <befehl>", eigenes Passwort; "sudo -s" um eine Rootkonsole zu haben und nicht sudo vor jedem Befehl eingeben zu müssen; "kdesudo" für grafische Programme

#### **Geschichte/Hintergrund**

- Ubuntu ist ein Debian-Derivat
- verwendet \*.deb, apt, aber Pakete sind (meist) nicht (mehr) kompatibel zu Debian
- alle 6 Monate Import der Pakete aus Debian sid, 6 Monate Stabilisierung (alpha, beta, ...)
- Mark Shuttleworth: Südafrikaner, durch Internetgeschäft Multimillionär, gründete Canonical, zweiter Weltraumtourist

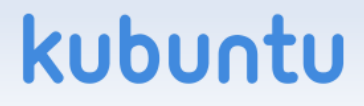

#### **Verwandtes Projekt: Linux4Afrika**

- **Linux4Afrika** spendet Schulen in Tansania und Mosambik komplette Linuxklassenzimmer
- sammelt alte Computer (ohne Festplatte)
- baut bootfähige Netzwerkkarten ein
- sammelt Geld für leistungsstarke Server
- **· installiert Edubuntu und bringt sie nach Afrika**
- Geldspenden für den Transport nach Afrika dringend notwendig!

#### **World Domination 201**

- Lesenswert: http://catb.org/~esr/writings/worlddomination/world-domination-201.html von Eric Steven Raymond und Rob Landley
- Warum Linux 2008 die Weltherrschaft erringen muss und was dafür notwendig ist
- Nebenbei: Geschichte der PCs  $(8 \rightarrow 16 \rightarrow 32 \rightarrow 64$  Bit)